# **Russian localization for PCS 7 V7.1**

Russian localization adds Russian language in PCS 7 OS projects V7.1. With this package you don't need to translate system pictures, faceplates and messages of PCS 7 OS projects V7.1. Additionally, you will get possibility to switch on Russian language the engineering environment of PCS 7 OS.

Russian localization consists of:

- SIMATIC PCS 7 Advanced Process Library with Russian language inside
	- Russian standard messages
	- Russian I/O shortcuts
- SIMATIC PCS 7 Standard Library with Russian language inside
	- Russian standard messages
	- Russian I/O shortcuts
- SIMATIC PCS 7 Basis Library with Russian language inside
	- Russian standard messages
	- Russian I/O shortcuts
- Russian engineering environment of PCS 7 OS part (Russian language as a standard)
	- Standard WinCC editors
	- Special PCS 7 editors
- System messages of PCS 7 OS on Russian language
- Standard windows and faceplates on Russian language (new visualizing sets) in
	- Standard operator interface pictures
		- Faceplates for FB from PCS 7 Advanced Process Library
	- Faceplates for FB from PCS 7 Standard Library
	- Faceplates for FB from PCS 7 Basis Library

# **Installation**

If you have already installed the Russian Localization for PCS 7 previous version, please uninstall it before installation a new version of Russian localization.

Before installation, please, change Windows Regional Setting and Language for non-Unicode programs on Russian.

You must have a preinstalled SIMATIC PCS 7 V7.1 on your computer. Russian localization can be installed on SIMATIC PCS7 Engineering, Single Station, Server or Client software packages.

To start installation, run the exe file PCS7v7.1\_Rus.exe and follow the instructions.

# **Attention Installation steps are on Russian!**

If you install Russian localization on PCS 7 V7.1 Engineering software packages, please, check all boxes "Install Russian PCS 7 Standard Library"

"Install Russian PCS 7 Basis Library".

"Install Russian PCS 7 Advanced Process Library".

"Install Russian engineering units for PCS 7 Advanced Process Library".

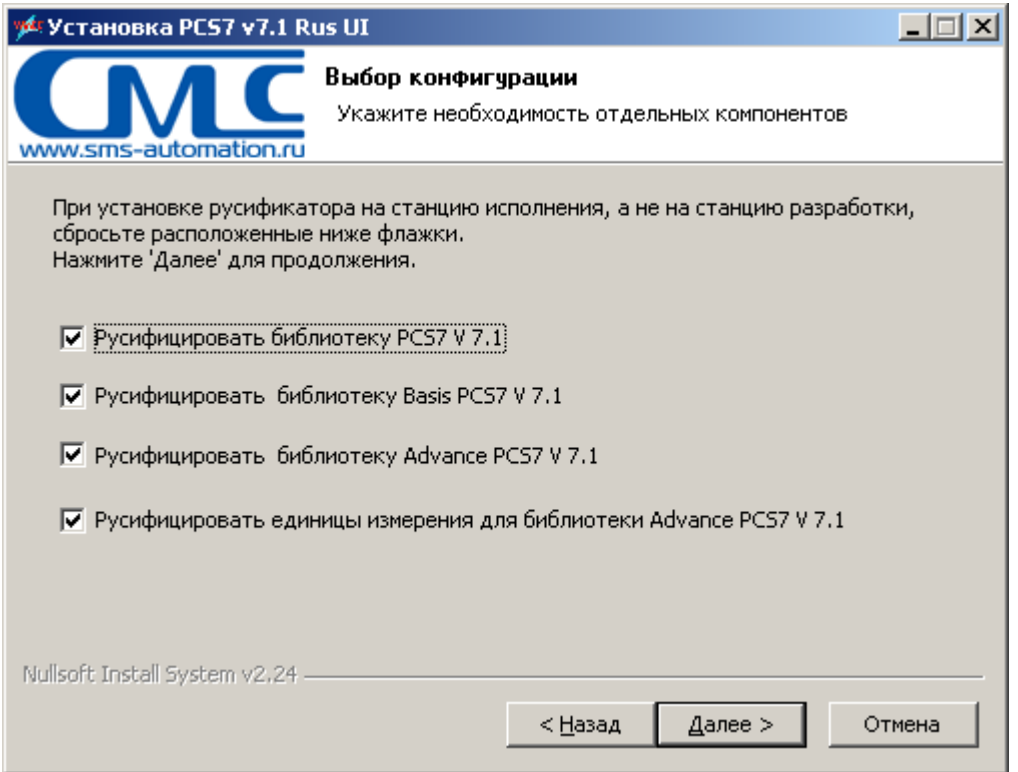

If you install Russian localization on PCS7 V7.1 OS Server, Single Station or OS Client software packages, please, check only the box "Install Russian engineering units for PCS7 Advanced Process Library"

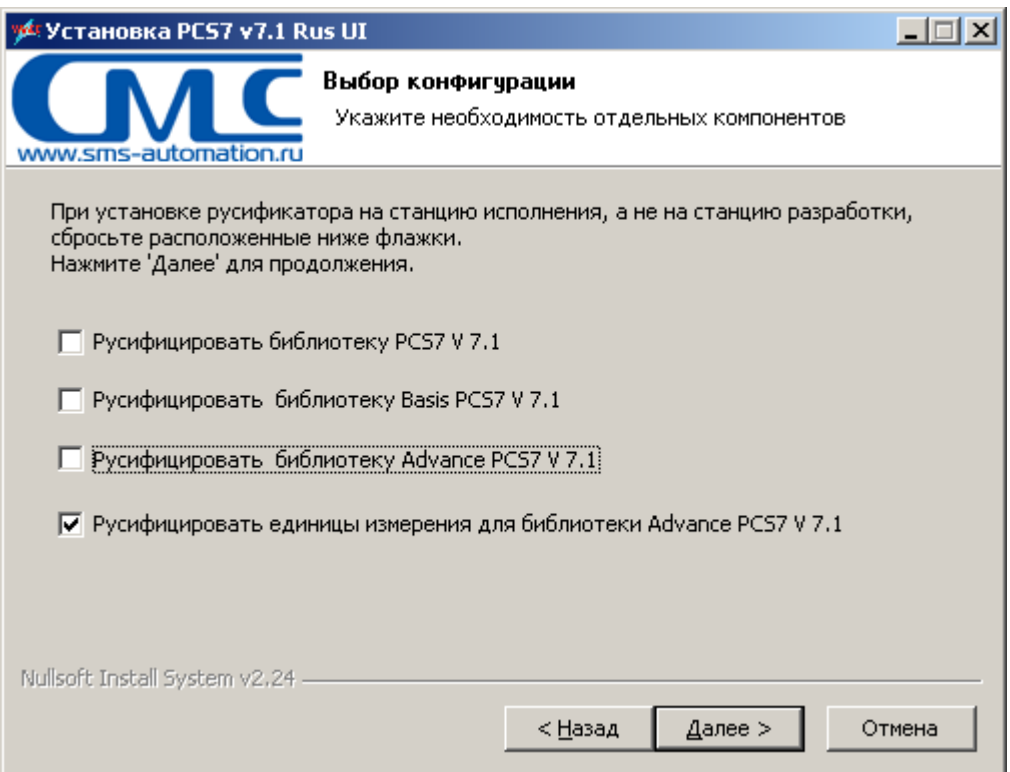

During installation, on your computer will be copied new PCS7 Advanced Process, PCS7 Standard and PCS 7 Basis Libraries, and new for OS part with Russian language.

Original PCS 7 Libraries and visualizing sets will be renamed to \_undo\_

Additionally, in WinCC engineering environment, Russian language will be added and can be used as a standard.

#### **Unistalling**

To uninstall Russian localization, use the "Add/Remove Programs" tool from Windows Control Panel. After uninstalling, original PCS 7 Standard Library, PCS 7 Advanced Process Library and PCS 7 Basis Library will be restored.

# **Using Russian localization**

In case of a complete new project:

• Add in new empty project Russian language (SIMATIC Manager/Option/Display Language)

• Create a PCS 7 program normally, using blocks from new PCS 7 Libraries

Russian texts will be inserted automatically.

In case of updating an existing project:

- Create a backup copy
- Update necessary FBs in Block folder of project from new PCS 7 Libraries
- Update FBs in CFC charts
- Update project visualizing set, using OS Project Editor or manually
- Translate unique pdl files, using Easy Language Tool or TextPort
- Update system message in WinCC/Alarm Logging
- Check everything
- Compile and download everything

#### **Note**

In PCS 7 Standard Library for FBs some comments and shortcuts, which using for visualization in faceplates, are translated on Russian.

That text's originally CANNOT BE multilingual!

That means, in OS Runtime some texts (comments and shortcuts from FBs) will be on Russian always independent on current language.

In case any question please contact to

Denis Klimkovetskiy Siemens LLC. Russian Federation, Moscow I IA AS [denis.klimkovetskiy@siemens.com](mailto:denis.klimkovetskiy@siemens.com) <http://www.siemens.ru/ad/as>

# **Warranty, liability and support**

**Note** The application examples are not binding and do not claim to be complete regarding the circuits shown, equipping and any eventuality. The application examples do not represent customer-specific solutions. They are only intended to provide support for typical applications. You are responsible in ensuring that the described products are correctly used. These application examples do not relieve you of the responsibility in safely and professionally using, installing, operating and servicing equipment. When using these application examples, you recognize that we cannot be made liable for any damage/claims beyond the liability clause described. We reserve the right to make changes to these application examples at any time without prior notice. If there are any deviations between the recommendations provided in these application examples and other Siemens publications - e.g. Catalogs - then the contents of the other documents have priority.

> We do not accept any liability for the information contained in this document.

Any claims against us - based on whatever legal reason - resulting from the use of the examples, information, programs, engineering and performance data etc., described in this application example shall be excluded. Such an exclusion shall not apply in the case of mandatory liability, e.g. under the German Product Liability Act ("Produkthaftungsgesetz"), in case of intent, gross negligence, or injury of life, body or health, guarantee for the quality of a product, fraudulent concealment of a deficiency or breach of a condition which goes to the root of the contract ("wesentliche Vertragspflichten"). However, claims arising from a breach of a condition which goes to the root of the contract shall be limited to the foreseeable damage which is intrinsic to the contract, unless caused by intent or gross negligence or based on mandatory liability for injury of life, body or health The above provisions does not imply a change in the burden of proof to your detriment.

It is not permissible to transfer or copy these application examples or excerpts of them without first having prior authorization from Siemens Industry Sector in writing.